# **Video's afspelen**

U kunt de opgenomen video's selecteren en afspelen via een indexscherm (miniatuurscherm).

*1* Selecteer de weergavestand.

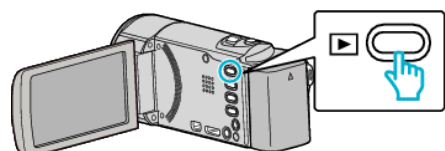

- Druk op  $\blacktriangleright$  om terug te keren naar de opnamemodus.
- 2 Selecteer de gewenste video en druk op OK of  $\blacktriangleright$ /**II.**

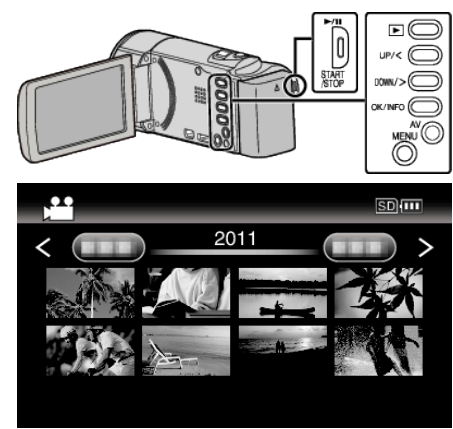

- Druk op de  $\blacktriangleright$ / knop om het afspelen te stoppen (pauzeren).
- Schuif terwijl het afspelen in de pauzestand staat langs de  $\blacksquare$ -(zoom) hendel om terug te keren naar het indexscherm.
- 0 Schuif om naar de volgende pagina op het indexscherm te gaan langs de **u** (zoom)-hendel.
- 0 Video's opgenomen in high definition en standard definition worden afzonderlijk weergegeven op het indexscherm.

Stel "VIDEOKWALITEIT" in het opnamemenu in op "UXP", "XP", "SP" , "EP", "LS", of "LE" om video's te zien opgenomen in high definition, of op "SSW", "SS", "SEW", of "SE" om de video's te zien die werden opgenomen in standard definition, voordat u de weergavemodus selecteert.

## **Bedieningsknoppen/-hendels voor videobeelden afspelen**

## **Tijdens weergave van indexscherm**

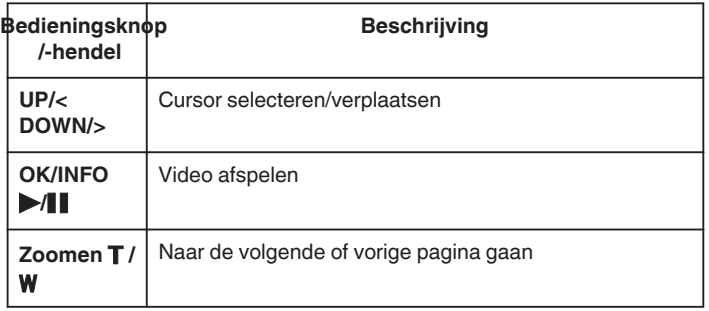

### **Tijdens het afspelen van videobeelden**

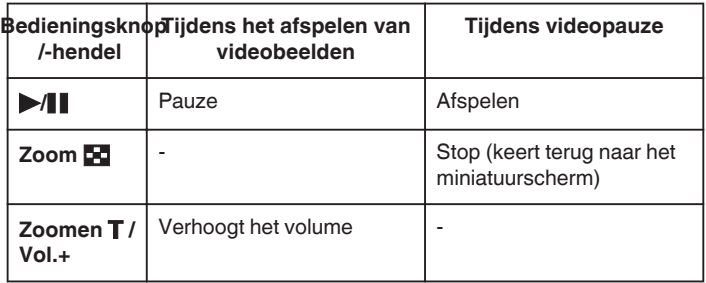

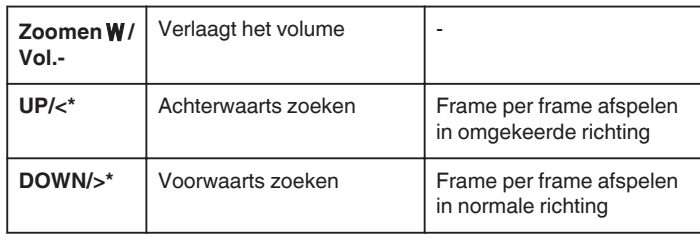

\*Ingedrukt houden om langzaam afspelen te starten.

**OPMERKING :** 

0 U kunt een specifiek bestand zoeken op de opnamedatum.

#### **LET OP :**

0 Maak een backup van belangrijke opgenomen gegevens. U wordt aanbevolen uw belangrijke opgenomen gegevens te kopiëren naar een DVD of een ander opnamemedium voor bewaring. JVC kan niet verantwoordelijk worden gesteld voor verloren gegevens.

#### **Het volume van video's aanpassen**

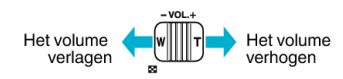

### **De opnamedatum en andere informatie bekijken**

U kunt de opnamedatum en de duur van het geselecteerde bestand weergeven.

- *1* Afspelen pauzeren.
- *2* Druk op OK/INFO.

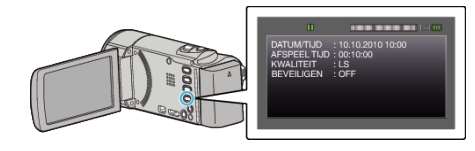